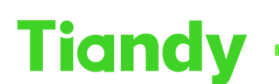

## **Various methods for adding devices to app**

#### **Description: You will learn how to add device to APP by this document**

#### **Method 1 Scan device QR code to add device**

Camera we can find QR code in web interface NVR we can find QR code in web interface and GUI interface

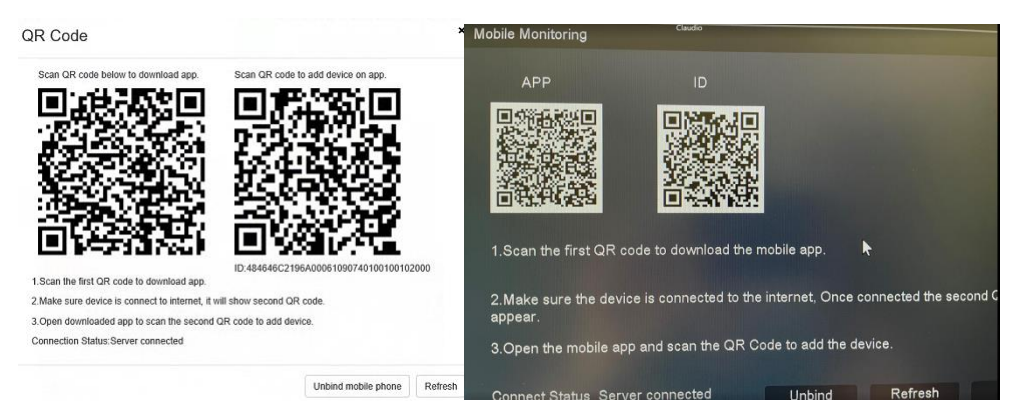

#### **Add camera at APP**

Scan first QR cord to download app Use our APP scan second QR code, you can add device

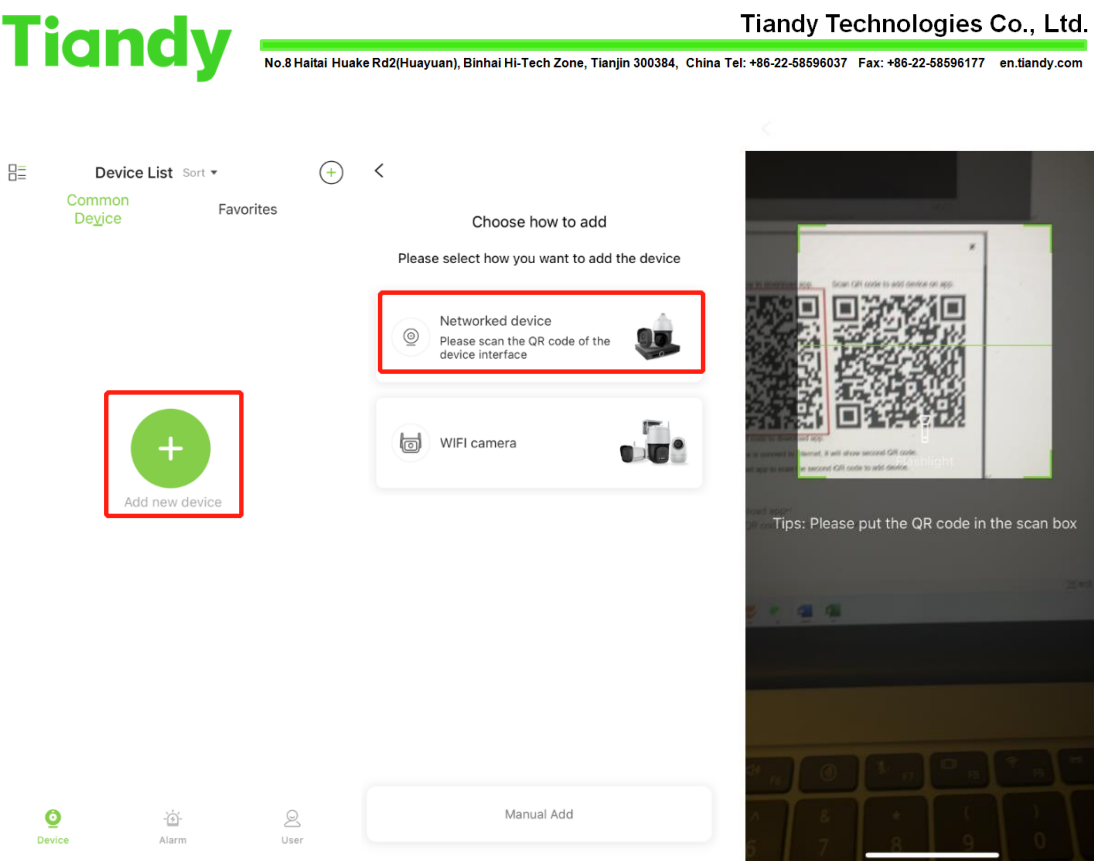

### **Method 2 Manual add**

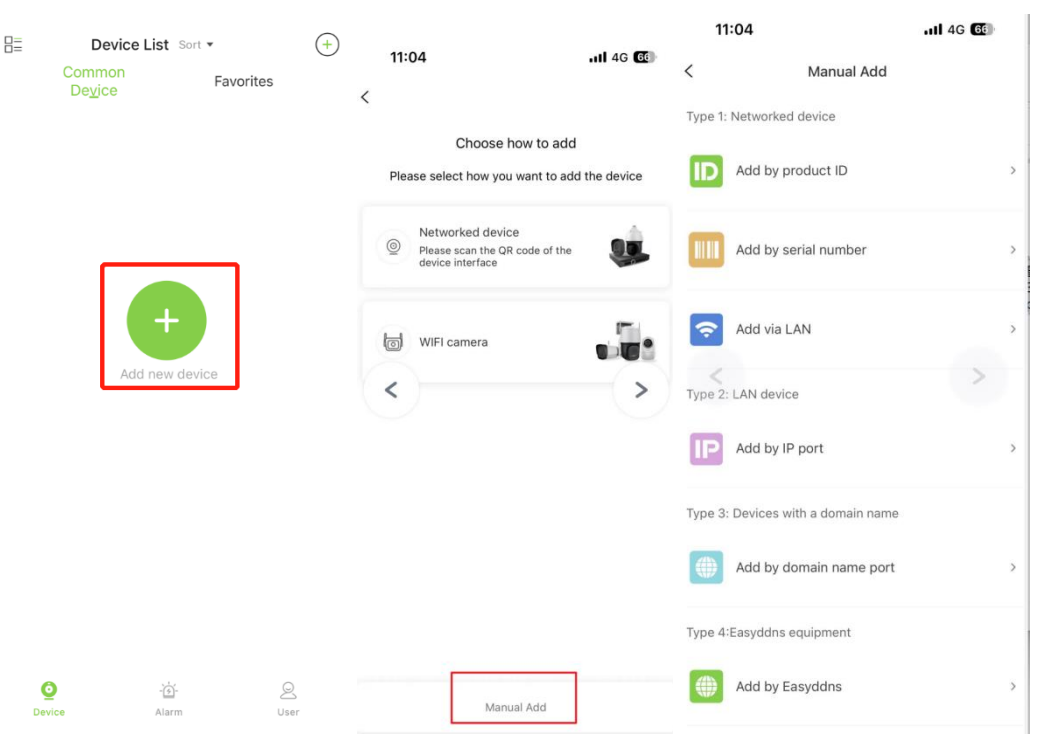

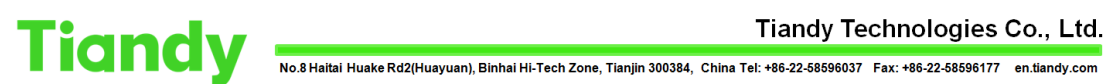

# 、**Add by product ID(pay attention to,only P2P-T device support add by product ID)**

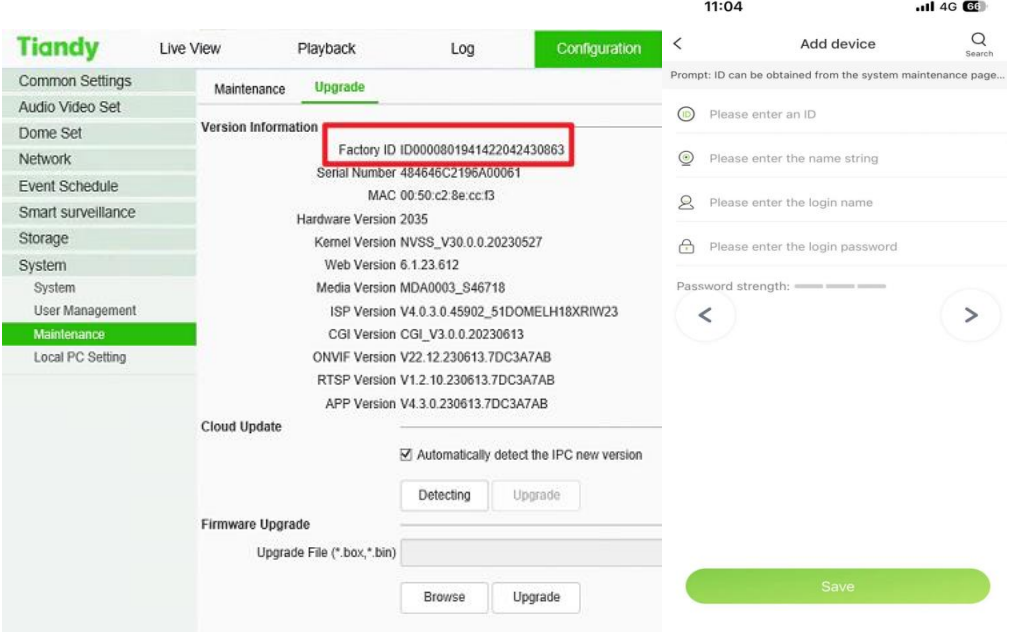

#### 、**Add by Serial Number(only P2P-A device support this function)**

click add by device number The serial number need use below QR code number

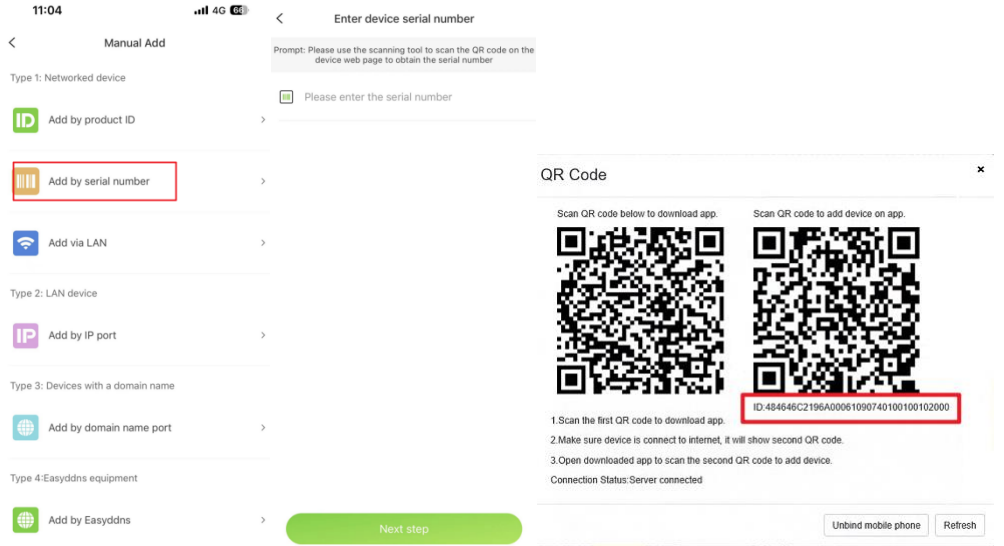

Tiandy Technologies Co., Ltd.

Tiandy Technologies Co., Ltd.<br>No.8 Haltai Huake Rd2(Huayuan), Binhai Hi-Tech Zone, Tianjin 300384, China Tel: +86-22-58596037 Fax: +86-22-58596177 en.tiandy.com

## 、**Add by LAN**

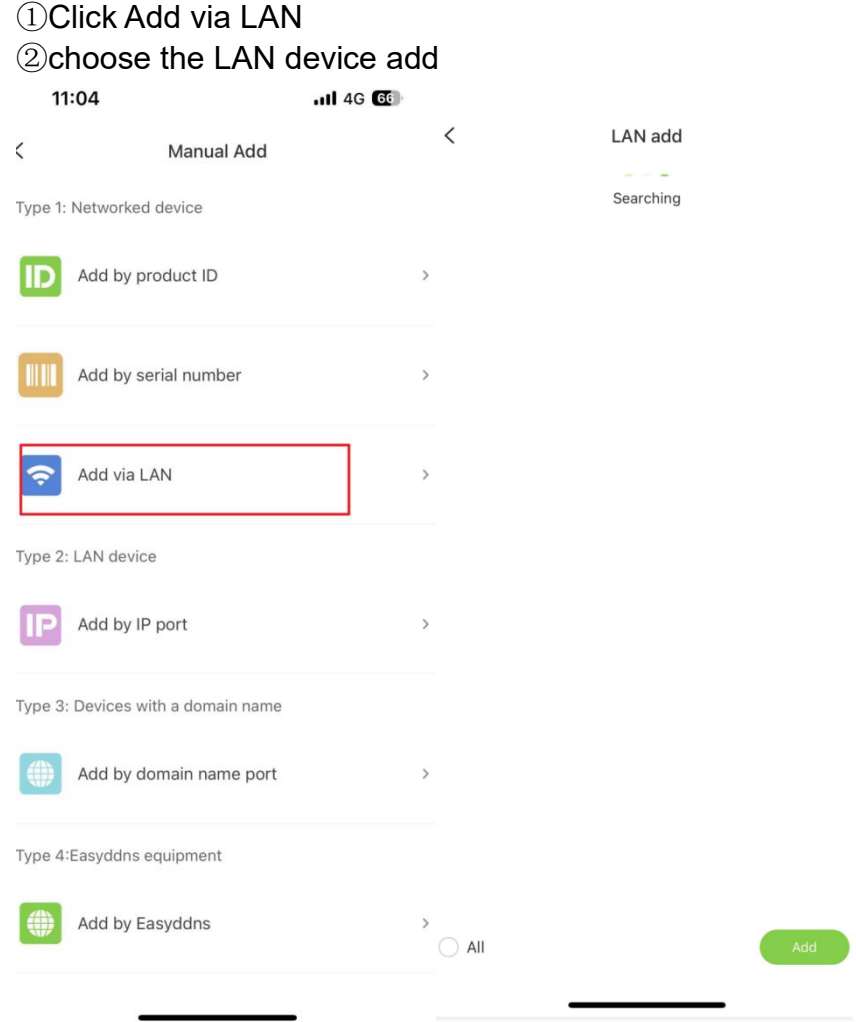

#### 、**Add by IP port**(**Pay attention add LAN device**)

Click Add by IP port Input LAN device information

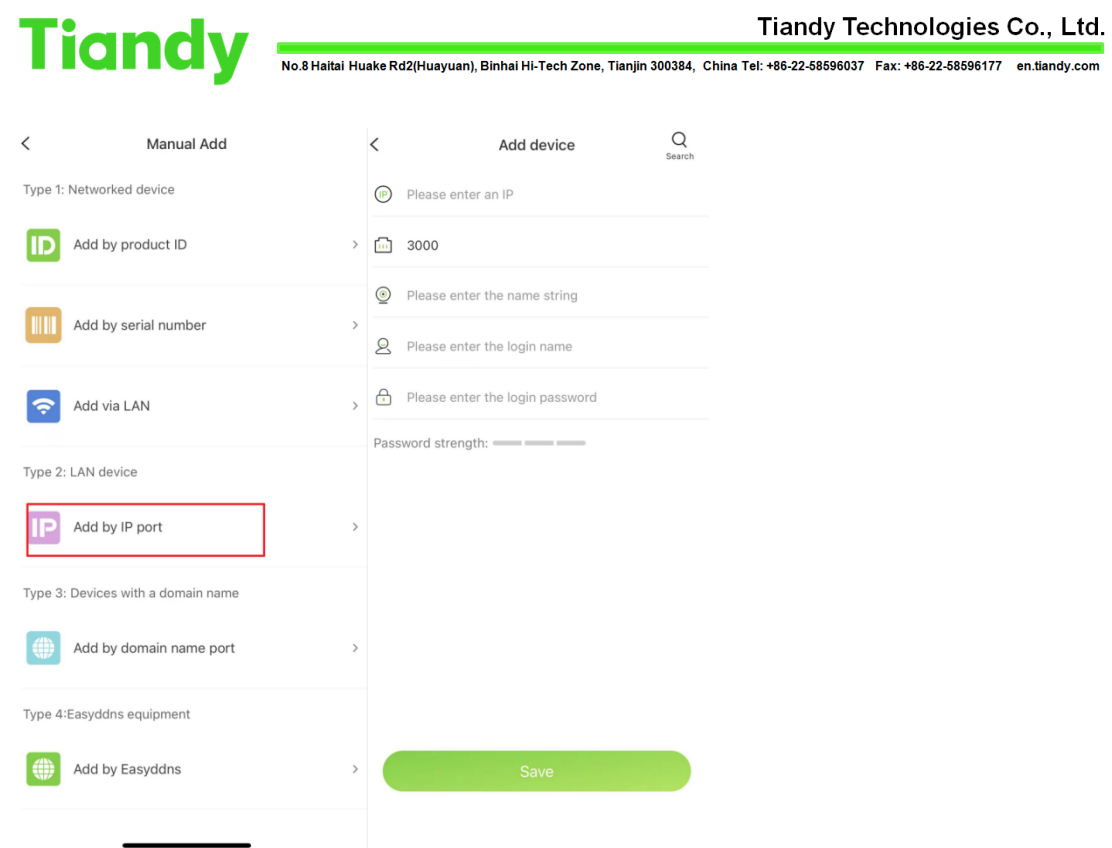

# 、**Add by DDNS**

### Device open Port Forwarding

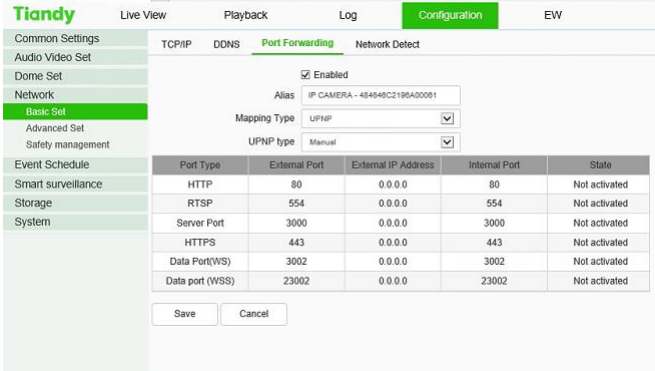

Enable DDNS

#### Tiandy Technologies Co., Ltd.

Tiandy Technologies Co., Ltd.<br>No.8 Haitai Huake Rd2(Huayuan), Binhai Hi-Tech Zone, Tianjin 300384, China Tel: +86-22-58596037 Fax: +86-22-58596177 en.tlandy.com

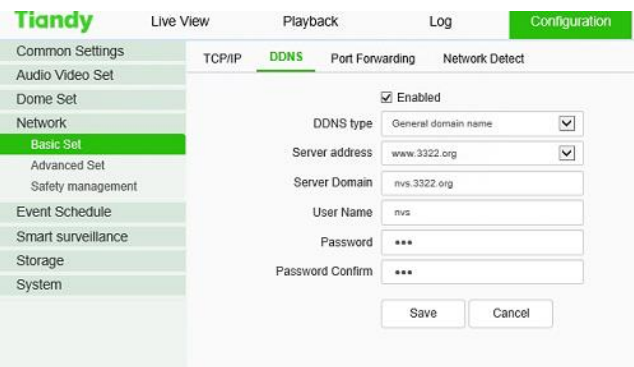

# **3**Add by Easylive-plus

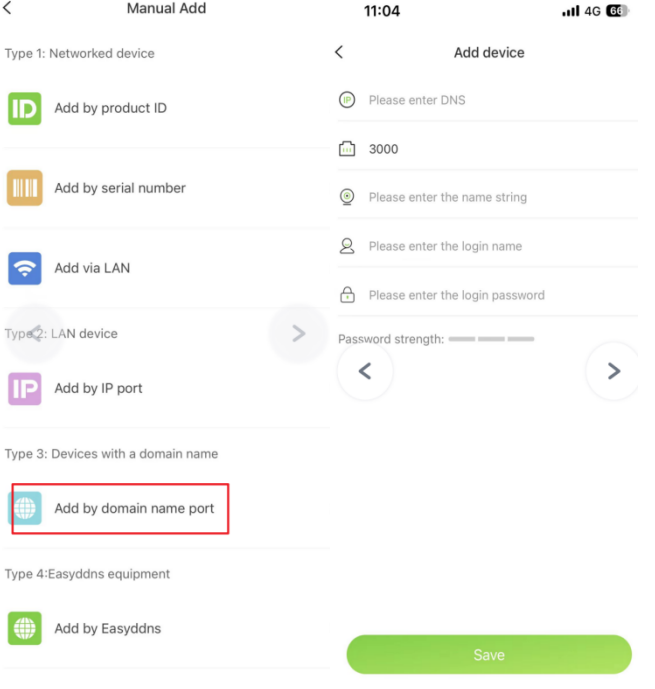

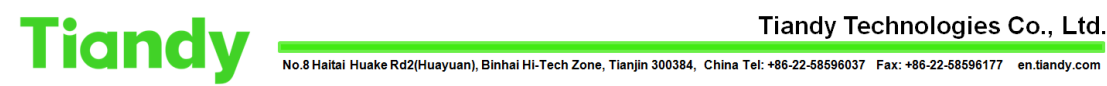

## 6、Add by EasyDDNS

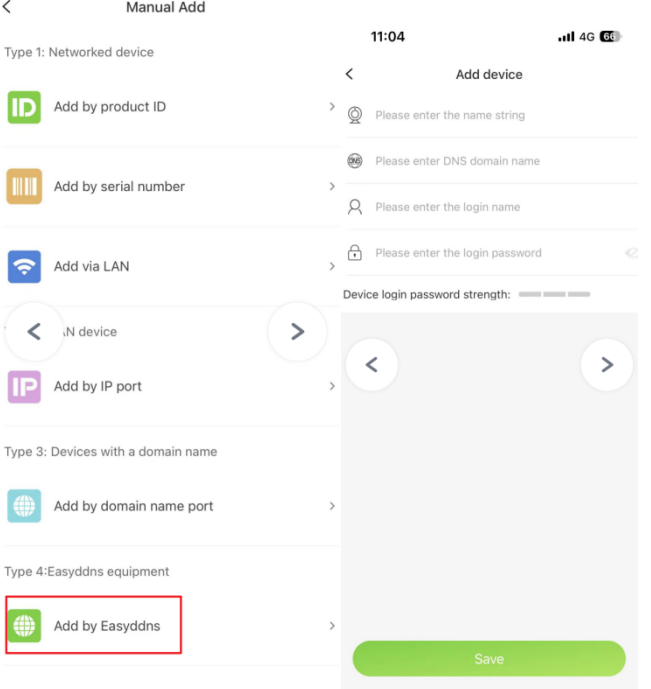